# Kulcs-Bér 2012 frissítés

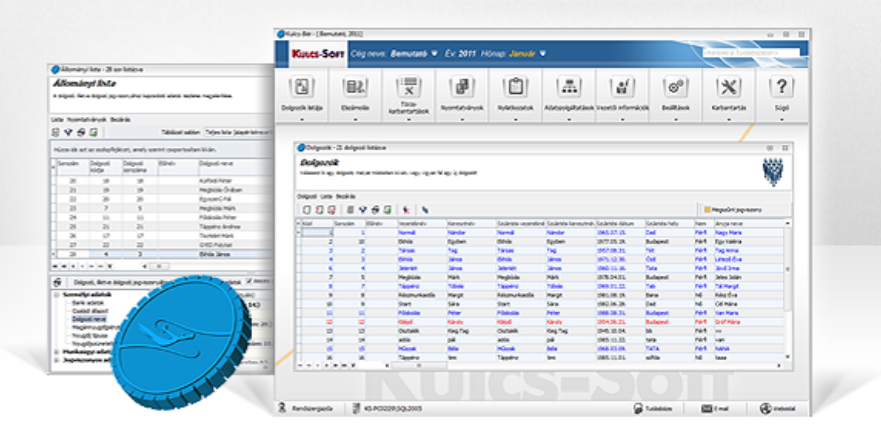

Megjelenés dátuma:

### 2011. évi SZJA különbözetek elszámolása

Minden verzióban elérhető funkció

Amennyiben a munkáltató vállalta a munkáltatói adó megállapítás elkészítését, a 2011. évi SZJA különbözetek elszámolását a 2012. március 20-tól a 2012. május 20-ig terjedő időszakban kell elvégeznie. Bérprogramunk lehetőséget biztosít az előző évi SZJA többlet/hátralék csoportos rögzítésére és rendezésére.

#### **Kompakt és Prémium verzió:**

A Kulcs-Bér programban az **Adatszolgáltatások/APEH felé/Előző évi SZJA elszámolás** menüpont alatt megjeleníthető egy lista, mely az előző évi SZJA elszámolással kapcsolatos adatokat tartalmazza. A lista éves adókötelezettség és levont adóelőleg adatai manuálisan módosíthatóak, vagy korábban elkészített 11M29 nyomtatvány alapján automatikusan feltölthetők. Az ÁNYK programban már elkészített, mentett 11M29 nyomtatvány az "ÁNYK mentett nyomtatvány megnyitása" gomb segítségével tölthető be. A nyomtatványból beolvasásra kerülnek a magánszemélyenkénti éves adókötelezettség, éves levont adóelőleg és az ezek alapján számított adótöbblet és adóhátralék adatok. A beolvasott adatok a listában új soron jelennek meg, melyeket rögzíteni a Mentés gomb aktiválásával lehet.

A lista nyomtatása gombbal nyomtathatja ki az SZJA többlet/hátralék magánszemélyenkénti részletező listáját. A lista elkészítésére a program alapértelmezett sémát is biztosít.

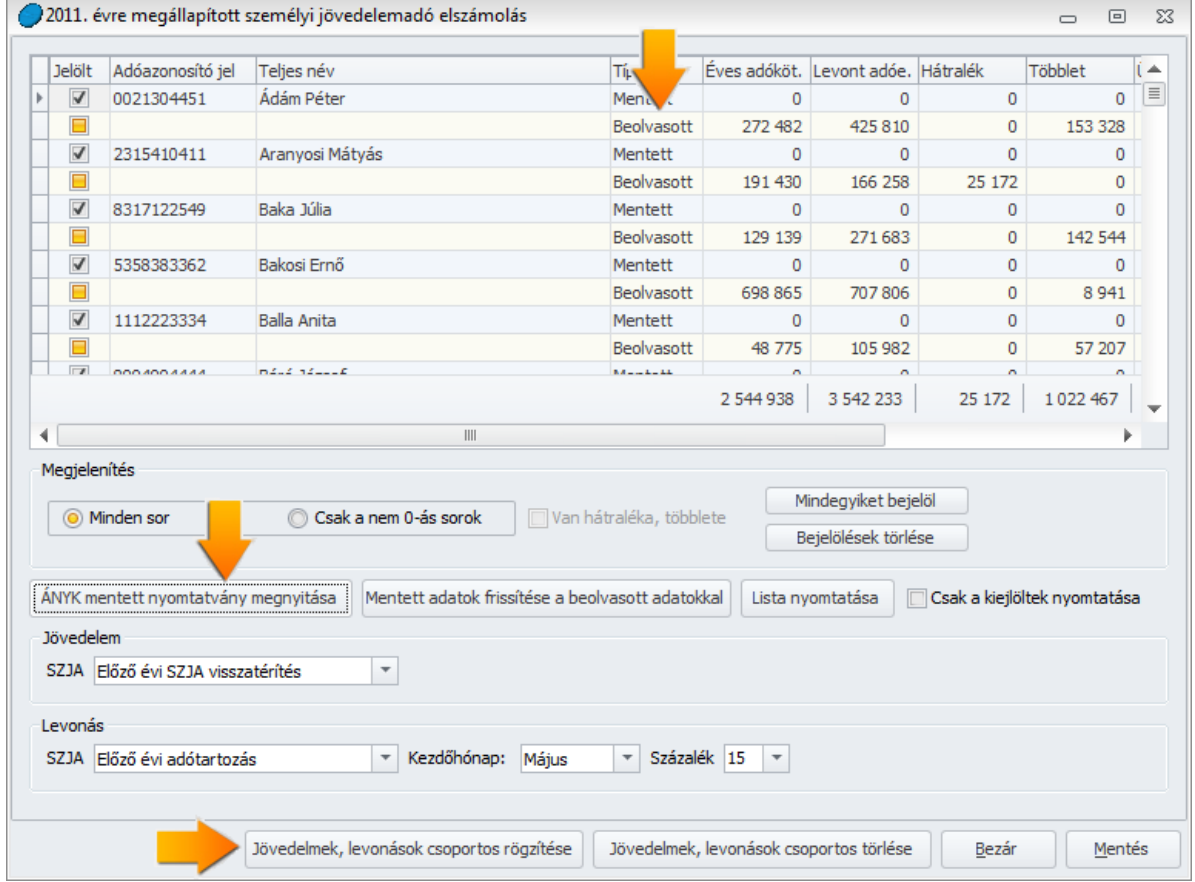

A listában szereplő összegek mentését követően az előző évi adóelszámolással kapcsolatos adatok a **Dolgozó adatai/Bérügyi alapadatok / Adószámítási adatok** pontban megjelennek, melyek itt szintén módosíthatók.

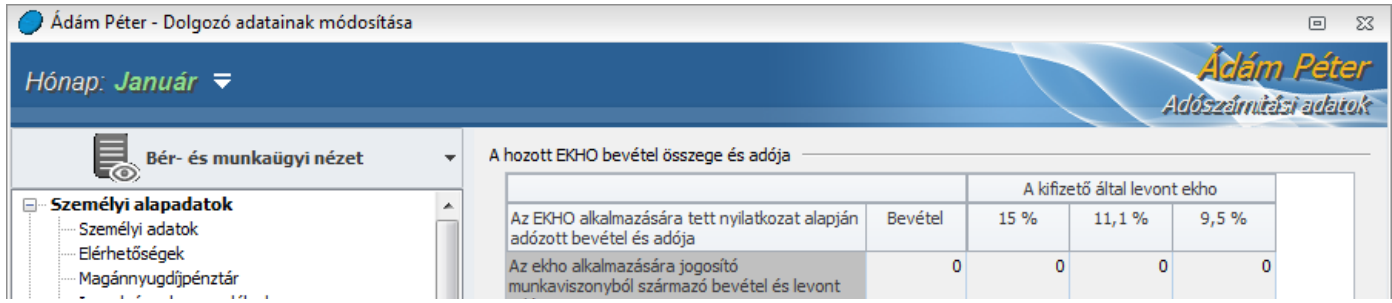

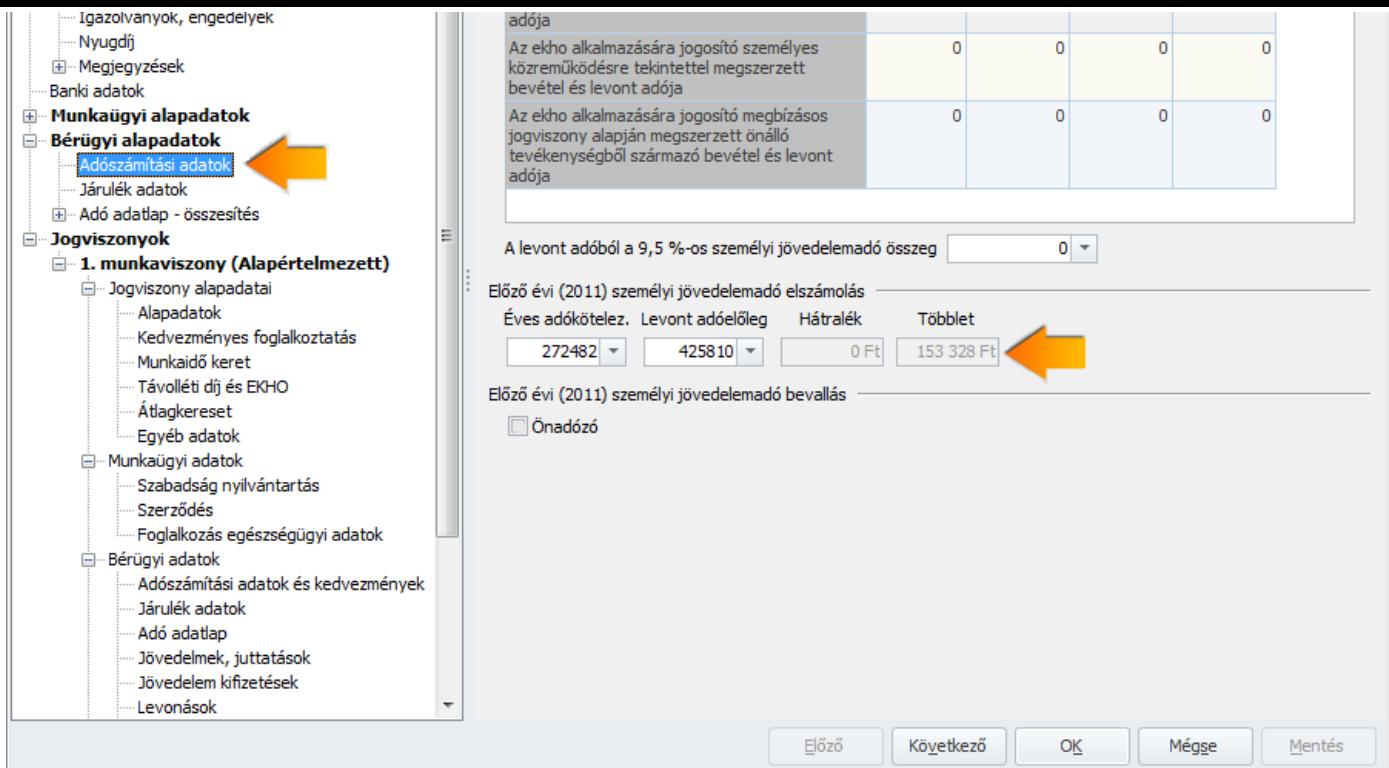

További lehetőség, hogy e menüpont módot ad az SZJA többlet/hátralék elszámolásához kapcsolódó jövedelem/levonás magánszemélyenkénti csoportos rögzítésére is. Amennyiben On ezt a lehetőséget igénybe kívánja venni, a csoportos rögzítés során figyelembe venni kívánt magánszemélyek bejelölését követően aktiválja a "Jövedelmek, levonások csoportos rögzítése" funkciót. A funkció aktiválását követően a csoportos módszerrel rögzített SZJA többlet/hátralék automatikusan megjelenik a kijelölt magánszemély(ek)hez tartozó **Dolgozó adatai/Jogviszony/Bérügyi adatok** almenüpont "**Jövedelmek, juttatások**", illetve "**Levonások**" pontjában. Amennyiben a Felhasználó nem kíván élni ezzel a lehetőséggel, abban az esetben az SZJA többletet/hiányt manuálisan kell rögzíteni a Dolgozó adatai/Jogviszony/Bérügyi adatok almenüpont Jövedelmek, juttatások, illetve Levonások pontjában.

Az előző évi SZJA különbözetek számfejtést követően a 1208-07 lapra felgyűjtésre kerülnek. (Alapértelmezetten a 1208 bevallás paraméterező képernyőjén az 499-500.sorokhoz az ?Előző évi adótartozás? levonás jogcím hozzá van rendelve).

#### **Figyelem!**

Amennyiben a Felhasználó használja a közteher-utalás funkciót, abban az esetben az előző évi SZJA különbözeteket a megfelelő adónemhez manuálisan kell rögzítenie a korrekció mezőbe.

#### **Light verzió:**

A 2011. évi éves adókötelezettség és levont adóelőleg összegek a **Dolgozó adatai/Bérügyi alapadatok/Adószámítási adatok** pontban rögzíthetők, a hátralék és többlet adatok automatikusan számolódnak. A magánszemély(ek) SZJA többlete/hátraléka a **Dolgozó adatai/Jogviszony/Bérügyi adatok** almenüpont "**Jövedelmek, juttatások**", illetve "**Levonások**" pontjában rögzíthetők. Programunk ehhez alapértelmezetten biztosítja az "Előző évi különadó visszatérítés" jövedelem jogcímet, valamint az "Előző évi adótartozás" levonás jogcímet. Az előzőekben felsorolt pontokban rögzített adatok a számfejtést követően felgyűjtésre kerülnek a **1208-07** lapra. (Alapértelmezetten a 1208 bevallás paraméterező képernyőjén az 499-500.sorokhoz az "Előző évi adótartozás" levonás jogcím hozzá van rendelve).

## Nettó érték megőrzését célzó részkedvezmény (hóközi ki- belépés esetén)

Minden verzióban elérhető funkció

A Szociális hozzájárulási adóról szóló törvény 460. § a következő (6a) és (6b) bekezdéssel egészült ki: (6a) A (4)?(6) bekezdéstől eltérően, ha a munkavállaló adófizetési kötelezettséget eredményező munkaviszonya nem áll fenn az adott hónap egészében, meg kell határozni azt az összeget, amely a munkavállalót teljes havi munkaviszony esetén megilletné (a továbbiakban: teljes havi jövedelem). Az igénybe vehető részkedvezményt úgy kell meghatározni, hogy az e bekezdés szerinti teljes havi jövedelemre a (6) bekezdés szerint kiszámított összeget meg kell szorozni a kifizetőnél a munkavállalóval fennálló jogviszonyára tekintettel keletkező adott havi adóalap és a teljes havi jövedelem hányadosával.

Pl.: hónap közbeni belépő havi bére: 140.000.-. A tört havi SZOCHO alap: 70.000.- Részkedvezmény: 16.125-(140.000-75.000)\*0,14=7.025  $7.025*(70.000/140.000) = 3.513$ 

Programunk jelen verziója már biztosítja a hónapnak csak egy részében fennálló munkaviszonyból származó jövedelem kapcsán érvényesítendő nettó érték megőrző részkedvezmény elszámolását a programban, valamint az ezzel kapcsolatos felgyűjtést a 1208-11 lapra, többek között a nyomtatvány 6.0-s verziójától megjelenő 659. sor töltését is.

#### **FIGYELEM!**

Arról, hogy amennyiben a hóközi kilépés, vagy belépés hónapjában olyan jövedelem is elszámolásra kerül, mely vonatkozásában nem érvényesíthető a részkedvezmény (pl.: betegszabadságra járó összeg), nincsen egységes állásfoglalás. Az erre vonatkozó elszámolási és bevallási mód a NAV és a NGM között egyeztetés alatt áll. Kérjük Felhasználóinkat, hogy az elszámolás készítésekor ezt vegyék figyelembe! Amint a témában kért írásos állásfoglalást megkapjuk, Felhasználóinkat haladéktalanul értesítjük és szükség esetén frissítő verziót adunk ki.

## Frissítés telepítése előtt a következőket kell tennie:

A telepítés megkezdése előtt **készítsen az aktuális adatokról egy BIZTONSÁGI MENTÉST!** A programfrissítés nem írja felül az aktuális adatokat, de a rendszeres biztonsági mentés készítésével megelőzheti a számítógépe esetleges meghibásodásából eredő adatvesztéseket.

meghibásodásakor ne vesszenek el a fontos adatok.

A biztonsági mentés elkészítéséről tudásbázisunkban olvashat bővebben. [Tovább a tudásbázisra >>](http://www.kulcs-soft.hu/blog/keszletnyilvantarto/?p=21)

- $\overline{2}$ A program hálózatos használata esetén mindenképpen a szerver gépen kezdje a program frissítését és utána végezze el a frissítést a munkaállomásokon!
- $3.$ Zárja be a számítógépén futó összes Kulcs-Soft alkalmazást, majd indítsa el a frissítő telepítőt és kövesse az utasításait!

4. Ha kérdése van, keresse [ügyfélszolgálatunkat!](http://www.kulcs-soft.hu/index.php?p=ceginformacio/munkatarsak#keszlet_ugyfelszolgalat)